# LANCOM Release Notes LMC Software Release 1.00.21.2.0.0

**Copyright (c) 2002-2019 LANCOM Systems GmbH, Würselen (Germany)**

**LANCOM Systems GmbH Adenauerstraße 20 / B2 52146 Würselen Germany**

**Internet: <http://www.lancom-systems.de>**

**04.12.2019, CBuersch**

# **Inhaltsübersicht**

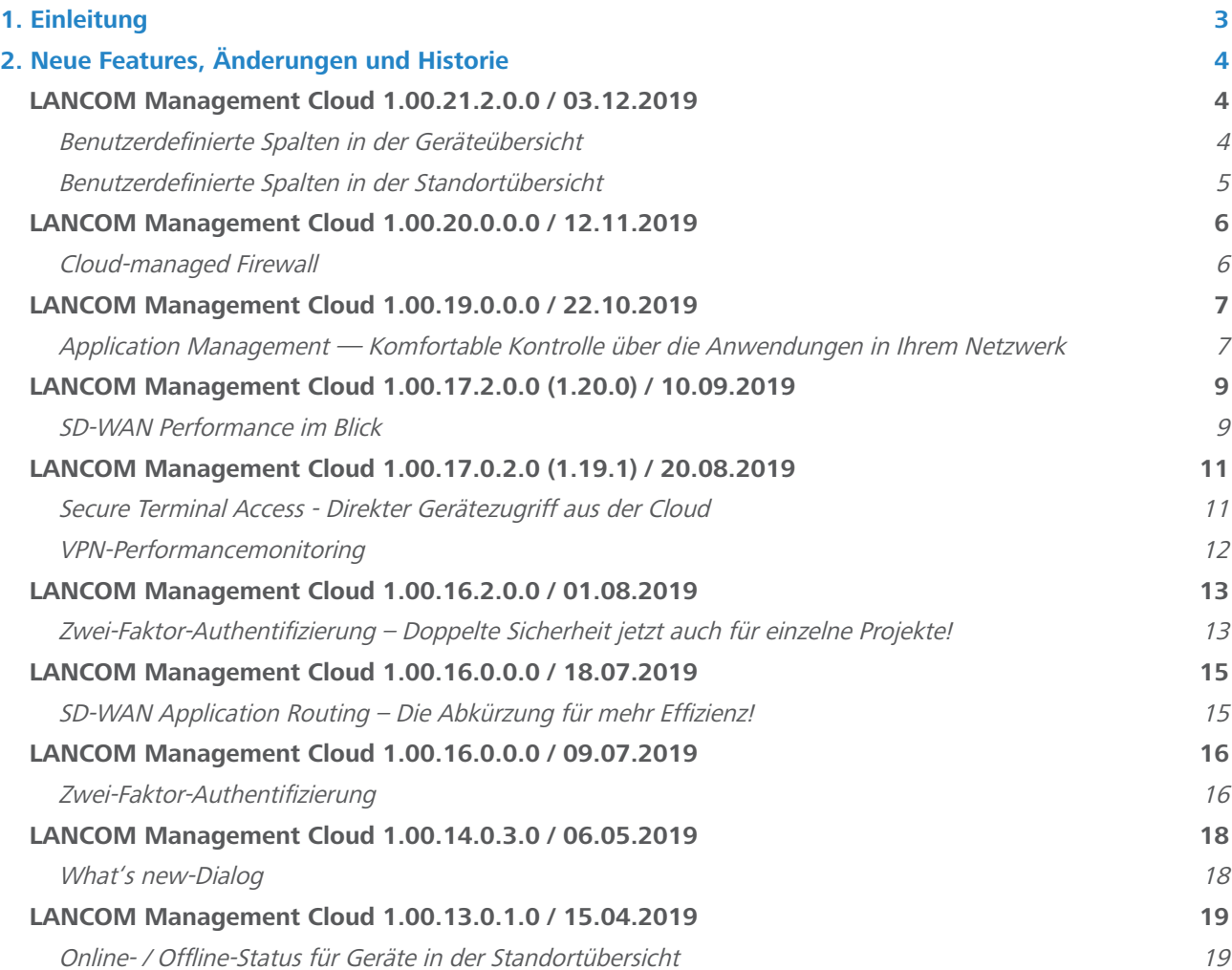

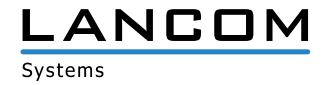

# **Inhaltsübersicht - Fortsetzung**

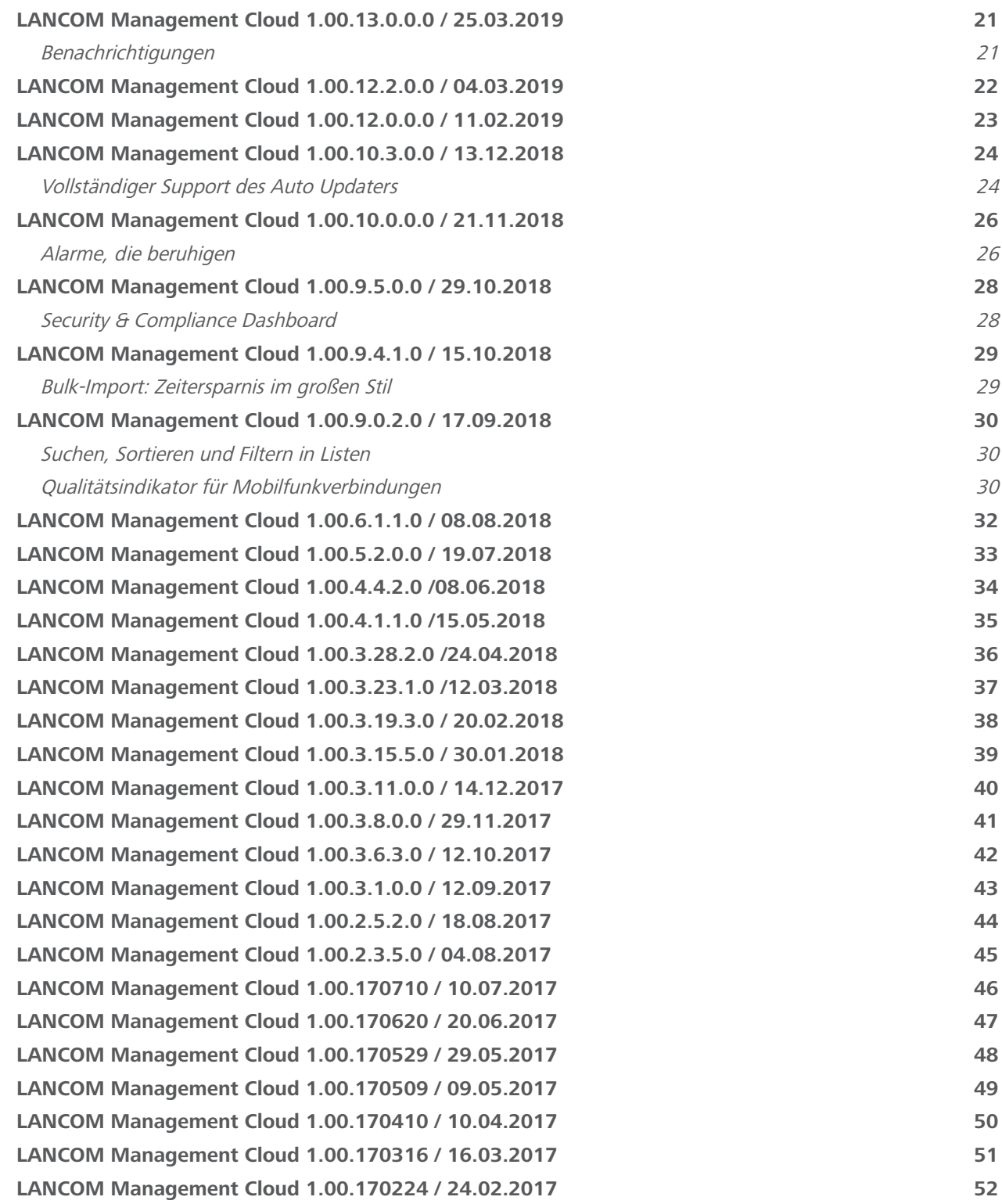

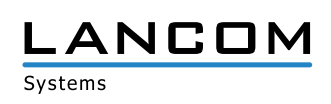

## <span id="page-2-0"></span>**1. Einleitung**

Die LANCOM Management Cloud (LMC) ist der neue Maßstab für innovatives, automatisiertes & zukunftsfähiges Netzwerk-Management und -Monitoring. Software-defined Networking macht die LMC zu der Lösung, die auch komplexe Vernetzungsszenarien spielend einfach beherrschbar macht und somit erheblich Zeitaufwände und Kosten reduziert.

Die LMC Public ist unter https://cloud.lancom.de erreichbar und wird in regelmäßigen Abständen mit neuen Features und Bugfixes versorgt.

Dieses Dokument beschreibt die Neuerungen der LMC Software Release 1.00.21.2.0.0 sowie die Änderungen zur vorherigen Release.

Die LANCOM Systems GmbH übernimmt keine Gewähr und Haftung für nicht von der LANCOM Systems GmbH entwickelte, hergestellte oder unter dem Namen der LANCOM Systems GmbH vertriebene Software, insbesondere nicht für Shareware und sonstige Fremdsoftware.

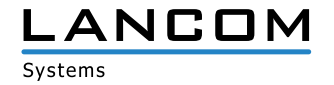

# <span id="page-3-0"></span>**2. Neue Features, Änderungen und Historie**

# **LANCOM Management Cloud 1.00.21.2.0.0 / 03.12.2019**

#### **Benutzerdefinierte Spalten in der Geräteübersicht**

Es ist nun möglich, die Geräteübersichtsseite um zusätzliche Spalten zu erweitern. Diese Spalten sind frei konfigurierbar und können Werte enthalten, die es dem Benutzer ermöglichen, in der Übersicht nach weiteren Kriterien zu sortieren und filtern, um ein bestimmtes Gerät schneller zu finden.

Beispiele für benutzerdefinierte Spalten:

- > Kontaktperson
- $\geq$  Standort (z.B. "Raum 4")
- A Kundennummer (vorteilhaft bei großen / individuellen Kunden-Installationen)

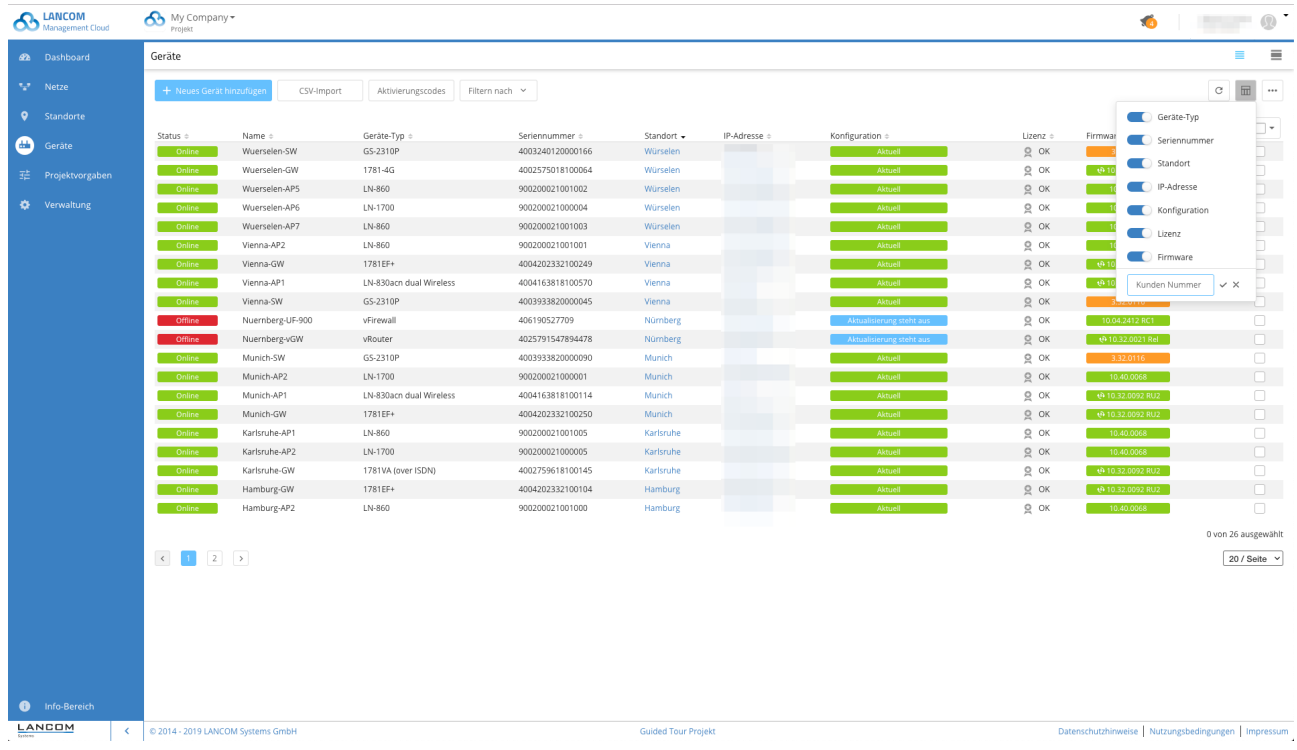

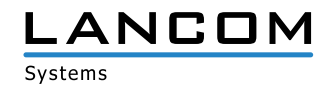

#### <span id="page-4-0"></span>**Benutzerdefinierte Spalten in der Standortübersicht**

Auch in der Standortübersicht können nun benutzerdefinierte Spalten hinzugefügt werden.

Genau wie in der Geräteübersicht besteht auch hier die Möglichkeit, die Übersicht nach allen Spalten zu sortieren.

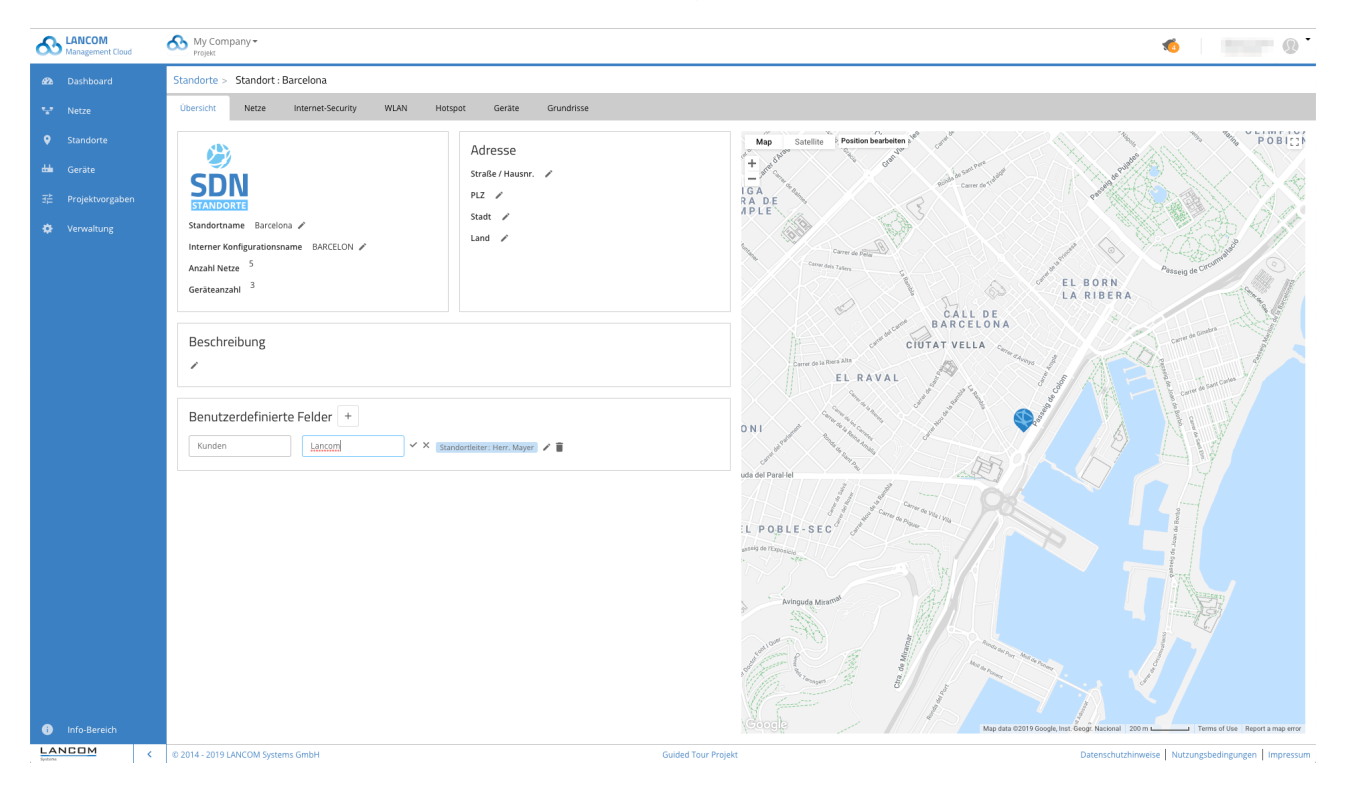

#### **Weitere Verbesserungen**

- A Die LMC unterstützt nun die Wahlmöglichkeit, ob die Layer-7 Application Detection auf Access Points oder Gateways erfolgen soll.
- A Unterstützung für LCOS 10.40
- > Ab LCOS 10.40 können LMC-verwaltete Geräte wieder über die LANconfig-Suche gefunden werden.
- A LLDP-Einstellungen können nun auf Geräteebene individuell eingestellt werden.

#### **Fehlerbehebungen**

> Ist ein Access Point offline, können nun trotzdem die WLAN-Kanäle über die Floorplans eingestellt werden.

![](_page_4_Picture_12.jpeg)

![](_page_5_Picture_1.jpeg)

# <span id="page-5-0"></span>**LANCOM Management Cloud 1.00.20.0.0.0 / 12.11.2019**

#### **Cloud-managed Firewall**

Die LANCOM R&S®Unified Firewalls sind nun Cloud-ready! Ein bequemer und zugleich sicherer Pairing-Prozess via PIN oder Aktivierungscode verbindet die Geräte mit der LANCOM Management Cloud (LMC). Sie werden daraufhin in der Geräteübersicht angezeigt, was ein übersichtliches Monitoring und eine Alarmierungsfunktion über den Gerätezustand erlaubt. Darüber hinaus können Sie mit einer Firewall in Ihrem Netzwerk sämtliche mit "LCOS FX" markierte Anwendungen des Features "Application Management" mit Regeln versehen.

Hinweis: Die Unterstützung für die webbasierte Konfigurationsoberfläche der LANCOM R&S®Unified Firewalls sowie die Unterstützung der LANCOM R&S®Unified Firewall UF-50 erfolgt in einer der nächsten LMC-Releases.

#### **Weitere Verbesserungen**

A Es ist nun möglich, in der Standort- und Geräteübersicht Spalten ein- und auszublenden.

- A Ein Fehler beim Standortfilter im LAN-/WLAN-Dashboard wurde für die Geräteliste und Standortübersicht behoben.
- > Die Anzeige von "Weitere VPN-Verbindungen" wurde im WAN-/VPN-Dashbaord korrigiert.
- > Der Abbruch eines Seitenwechsels in den Projektvorgaben führt nicht mehr zum Verlust der zuvor geänderten Einstellungen.
- > Die Geschwindigkeitsbeschränkung für eine SSID wird nun auch auf dem LANCOM LW-500 gesetzt.
- > Die WLAN-Kanalvergabe funktioniert nun auch auf dem LANCOM LW-500.

![](_page_5_Picture_14.jpeg)

# <span id="page-6-0"></span>**LANCOM Management Cloud 1.00.19.0.0.0 / 22.10.2019**

#### **Application Management — Komfortable Kontrolle über die Anwendungen in Ihrem Netzwerk**

Welche Anwendungen Sie in ihren Netzwerken erlauben oder blockieren, können Sie jetzt noch komfortabler in der LANCOM Management Cloud kontrollieren.

Als Nachfolger des bisherigen Application Routing können mit dem neuen Application Management mehrere Anwendungen in einer gemeinsamen Regel gruppiert werden. Der jeweiligen Regel ist dabei eine Aktion zugewiesen. Zusätzlich zum Umleiten von Anwendungen, wie es bisher im Application Routing möglich war, steht jetzt die Funktion "Blockieren" von Anwendungen zur Verfügung.

Mit wenigen Klicks werden diese Regeln erstellt. Das zugehörige Eingabefeld ermöglicht sowohl das schnelle Finden von bekannten Anwendungen nach ihrem Namen, als auch ein bequemes Auswählen vorgegebener Anwendungskategorien wie beispielsweise Gaming, Streaming, Business oder Messaging, in denen mehrere gleichartige Anwendungen zusammengefasst sind.

Durch diese Funktion gewinnt Ihr Netzwerk deutlich an Sicherheit, da Sie die Nutzung ungewünschter Dienste in ihrem Netzwerk unterbinden. Ebenfalls steigern Sie die Performance, da Sie für sichere Anwendungen einen lokalen Breakout erlauben können und dieser Internetverkehr nicht mehr über Ihre Zentrale geroutet werden muss.

![](_page_6_Picture_62.jpeg)

Anmerkung: Die im Screenshot zu erkennende Unterstützung für LCOS FX gilt ab Version LCOS FX 4.0

![](_page_6_Picture_9.jpeg)

#### **Weitere Verbesserungen**

> In der LMC können nun Passwörter für LANCOM R&S®Unified Firewalls gesetzt werden.

#### **Fehlerbehebungen**

- > Korrektur der Kanaleinstellungen von WLAN-Geräten über die Floorplans
- A Das Rollout mit Central Site über das Info-PopUp-Fenster funktioniert wieder korrekt.
- > Aussagekräftige Fehlermeldung bei Längenüberschreitung von AddIns ergänzt
- > Ausgeführte AddIns werden im Log nun in der Reihenfolge der Ausführung aufgelistet.
- A Korrektur beim Versuch einer Eingabe von Gerätenamen mit Leerzeichen.
- A Standortfilter im WLAN-Dashboard für Standort- und Geräteübersicht korrigiert
- > Korrektur der DNS-Anzeige für WAN-Verbindungen
- A Korrektur bei der Sicherheitsbewertung der Gerätedienste
- A Korrektur der Anzeige von Geräten mit sicherheitskritischen Diensten im Dashboard
- A Die Checkbox zur Deaktivierung des E-Mail-Versands, wenn Benachrichtigungen automatisch geschlossen wurden, wurde entfernt.

#### **Sonstiges**

> Die Anzahl von Variablen wurde pro Projekt auf 250 limitiert.

![](_page_7_Picture_16.jpeg)

# <span id="page-8-0"></span>**LANCOM Management Cloud 1.00.17.2.0.0 (1.20.0) / 10.09.2019**

#### **SD-WAN Performance im Blick**

Die LANCOM Management Cloud ermöglicht den einfachen Überblick über Ihren SD-WAN-Aufbau und somit auch über alle VPN-Verbindungen in einem Netzwerk.

Für noch mehr Kontrolle des SD-WAN ist es neben einer tabellarischen Ansicht ebenfalls möglich, Performancewerte für eine ausgewählte VPN-Verbindung in der Karte anzeigen zu lassen. Somit ist eine Ende-zu-Ende-Qualitätsüberwachung z.B. bis hin zu VoIP- oder Anwendungs-Servern im SD-WAN möglich.

Das Widget 'Standortvernetzung' im WAN / VPN-Dashboard zeigt für alle VPN-Verbindungen aktuelle Performance-Werte wie Durchsatz, Paketverlust, Delay und Jitter an.

![](_page_8_Figure_6.jpeg)

Das Performance-Monitoring kann je Netz im Konfigurationsdialog aktiviert werden. Dort wird auch das Monitoring-Ziel für die Messung festgelegt, wodurch eine individuelle und flexible Qualitätsüberwachung möglich ist. Hinweis: Das Performance-Monitoring wird von allen LANCOM VPN-Gateways ab LCOS 10.30 unterstützt.

![](_page_8_Picture_113.jpeg)

![](_page_8_Picture_9.jpeg)

#### **Weitere Verbesserungen**

> Die Geräteliste kann anhand des Konfigurationszustandes sortiert und gefiltert werden.

- > Ein fehlerhafter Standardwert für verschiedene WLAN-Router-Modelle mit LCOS 10.30 wurde korrigiert. Das Ausrollen der Konfiguration ist auf diesen Geräten wieder ohne manuelle Korrektur möglich.
- A In der Detailkonfiguration werden dynamische Tabellen mit mehr als 100 Einträgen auf mehrere Seiten verteilt. Tabellen mit einer vierstelligen Anzahl von Einträgen können somit korrekt angezeigt werden.
- > Das Application Steering legt Default Firewall-Objekte nur noch dann als eigenen Eintrag an, wenn diese nicht bereits vorher in der Konfiguration enthalten waren. Dieses Verhalten verhindert eine Duplizierung der Einträge beim Bearbeiten der Firewall durch LANconfig.

![](_page_9_Picture_7.jpeg)

# <span id="page-10-0"></span>**LANCOM Management Cloud 1.00.17.0.2.0 (1.19.1) / 20.08.2019**

#### **Secure Terminal Access - Direkter Gerätezugriff aus der Cloud**

Das neue Highlight-Feature Secure Terminal Access erlaubt Ihnen den direkten Zugriff auf die Kommandozeile Ihres LANCOM Gerätes ("CLI Tunneling") – sicher verschlüsselt und vor allem, ohne die Cloud-Oberfläche zu verlassen. Ob "Trace-" und "Ping-Befehle" zur schnellen Fehlerbehebung, Zugriff auf Low-Level-Konfigurationsparameter und Detail-Statistiken des LCOS-Betriebssystems oder aber sicherer Remote-Zugriff auf Fremdgeräte im lokalen Netz über den integrierten SSH-Client - mit Secure Terminal Access stehen Ihnen Expertenfunktionen sowie umfangreiche Diagnose- und Troubleshooting-Befehle der LCOS-basierten Geräte zur Verfügung.

Ein praktischer Mehrwert für alle Systemadministratoren, der nicht nur Zeit einspart, sondern vor allem das globale sowie individuelle Device-Management in der LANCOM Management Cloud vereint.

Hinweis: Um Secure Terminal Access nutzen zu können, benötigen die zu konfigurierenden Geräte aktuell die LCOS-Firmware 10.30 RU1 oder höher. Für die Nutzung in der LMC sind Administrator-Rechte erforderlich. Die Unterstützung der Secure Terminal Access-Funktion für die Betriebssysteme LCOS LX und LCOS SX ist in Planung.

![](_page_10_Picture_6.jpeg)

![](_page_10_Picture_7.jpeg)

#### <span id="page-11-0"></span>**VPN-Performancemonitoring**

Die LANCOM Management Cloud ermöglicht den einfachen Überblick über alle VPN-Verbindungen in Ihrem Netzwerk.

Jetzt ist es ebenfalls möglich, in der Detailansicht auf der Karte die Performancewerte für Durchsatz, MTU, Packetloss, Roundtrip-Time und Jitter angezeigt zu bekommen.

![](_page_11_Picture_44.jpeg)

Hierzu kann in der Netz-Konfiguration das VPN-Performancemonitoring je Netz aktiviert und der Endpunkt für die Messung festgelegt werden. Erforderlich hierfür ist eine Firmware-Version ab LCOS 10.30.

![](_page_11_Picture_45.jpeg)

## **Weitere Verbesserungen**

A Die Ladezeit der Dashboards für Projekte mit vielen Standorten und Geräten wurde verkürzt.

![](_page_11_Picture_9.jpeg)

# <span id="page-12-0"></span>**LANCOM Management Cloud 1.00.16.2.0.0 / 01.08.2019**

![](_page_12_Figure_2.jpeg)

#### **Zwei-Faktor-Authentifizierung – Doppelte Sicherheit jetzt auch für einzelne Projekte!**

Mit der Erweiterung des Features Zwei-Faktor-Authentifizierung sichern Sie jetzt nicht nur den Cloud-Zugang, sondern auch einzelne Projekte doppelt gegen unbefugte Zugriffe ab. So können Projekt-Administratoren festlegen, dass sich User ausschließlich in dieses Projekt einloggen bzw. damit arbeiten können, sofern sie beim Login die Zwei-Faktor-Authentifizierung nutzen. Hierbei wird das selbstgewählte Zugangspasswort um ein zeitbasiertes Einmalpasswort ergänzt, welches in einer Authentifizierungs-App (z.B. Google Authenticator) auf dem Mobiltelefon generiert werden kann. Ideal, wenn der Projektkunde bestimmte Compliance- und Sicherheitsvorgaben hinsichtlich Datensicherheit erfüllen muss oder aber die Hauptadministration ein höheres Sicherheitslevel einfordern möchte.

#### **Weitere Verbesserungen**

- A Neue Filtermöglichkeit in der Geräteliste für im Pre-Claimed-Status befindliche Geräte
- A Neue Filtermöglichkeit in der Geräteliste nach Geräte-Firmware
- A Performance-Verbesserung der Geräteliste, insbesondere beim Wechseln der Tabellenseiten

- A Korrektur der Durchsatzgraphen für Switches
- A Verbesserung der Fehlermeldungen für Zwei-Faktor-Authentifizierung
- A Korrektur eines Fehlers, durch den bei der Registrierung eines neuen Nutzers fälschlicherweise eine Fehlermeldung angezeigt wurde
- A Korrektur eines Anzeigefehlers der VPN-Karte in Microsoft Edge
- A Korrektur der Gerätezahl von Projekten im Organisations-Dashboard
- A Diverse Fehlerbehebungen in der Geräteliste
- A Beschränkung der Laufzeit von über die API erstellte Pairing-Token auf maximal ein Jahr

![](_page_12_Picture_17.jpeg)

> Korrektur der API bei der Abfrage von Gerätedaten und -statistiken

![](_page_13_Picture_2.jpeg)

# <span id="page-14-0"></span>**LANCOM Management Cloud 1.00.16.0.0.0 / 18.07.2019**

![](_page_14_Picture_30.jpeg)

#### **SD-WAN Application Routing – Die Abkürzung für mehr Effizienz!**

Profitieren Sie von einem deutlichen Performance-Gewinn bei der Nutzung moderner Cloud-Anwendungen (z.B. Office 365, SalesForce, etc.). SD-WAN Application Routing kann Cloud-basierte Anwendungen erkennen und leitet diese ohne Umwege direkt ins Internet (Local Break-out). Dies bringt nicht nur mehr Speed in Ihre Cloud-Anwendung, sondern entlastet zudem die VPN-Strecke zur Zentrale sowie die WAN-Verbindung in der Zentrale.

![](_page_14_Picture_5.jpeg)

# <span id="page-15-0"></span>**LANCOM Management Cloud 1.00.16.0.0.0 / 09.07.2019**

#### **Ankündigung**

**In den nächsten Sprints werden die Authentifizierungs-APIs vollständig den Vorgaben der RFC-7617 entsprechen. Dies wird alle Benutzer betreffen, die unmittelbar mit APIs interagieren.**

# **Zwei-Faktor-Authentifizierung**

![](_page_15_Picture_70.jpeg)

Mit der Zwei-Faktor-Authentifizierung sichern Sie Ihren Zugang zur LMC. Neben Ihrem Passwort werden Sie nach einem weiteren Faktor gefragt. Dieser Faktor ist ein zeitbasiertes Einmalpasswort nach RFC-6238 unter Benutzung eines 160 Bit-Schlüssels.

Das Verfahren kann für jeden Nutzer einzeln aktiviert werden. Scannen Sie den QR-Code mit einem Authenticator (z.B. Google Authenticator) oder geben Sie den Schlüssel manuell ein. Beim nächsten Login geben Sie wie gewohnt Ihren Benutzernamen sowie Ihr Passwort ein. Anschließend werden Sie gebeten, noch zusätzlich das derzeit gültige Einmalpasswort einzugeben.

Das Verfahren können Sie jederzeit wieder unter Eingabe Ihres Passworts und des aktuellen Codes deaktivieren. Sollten Sie Ihr Gerät verloren haben, können Sie wie gewohnt Ihr Passwort zurücksetzen - im Zuge dessen wird auch die Zwei-Faktor-Authentifizierung deaktiviert.

In einem der nächsten Releases werden wir diese Funktionalität noch erweitern: Sie können dann angeben, dass Ihre Projekte eine Zwei-Faktor-Authentifizierung erfordern. Jeder User, der das Projekt betreten will, muss dann mit dem Zwei-Faktor-Verfahren authentifizert sein.

![](_page_15_Picture_10.jpeg)

Aktivieren Sie diese Funktion einfach über Ihr Benutzerprofil.

#### **Weitere Verbesserungen**

> Auf LMC-verwalteten Switches wird per Default der SNMPv2-Schreibzugriff deaktiviert.

- > Behebung diverser Probleme beim CSV-Export von Monitoring-Daten
- > Optimierungen beim Hinzufügen und Löschen mehrerer Netze am Standort

![](_page_16_Picture_7.jpeg)

# <span id="page-17-0"></span>**LANCOM Management Cloud 1.00.14.0.3.0 / 06.05.2019**

#### **What's new-Dialog**

Neuerungen in der LANCOM Management Cloud werden ab sofort über einen What's new-Dialog angezeigt. Er wird einmalig bei jeder neuen Version angezeigt und informiert Sie über die wichtigsten Neuheiten. Selbstverständlich können Sie diesen Dialog jederzeit deaktivieren oder auch wieder aktivieren.

![](_page_17_Picture_4.jpeg)

#### **Verbesserungen**

- > Unterstützung des LANCOM LW-500
- A Optimierung des Organisations-Dashboards für große Projekte
- > Standorte haben nun eine Adresse und eine Kommentarfunktion.
- > WLAN Inter Station Traffic ist nun über die SD-WLAN-Konfiguration schaltbar.

- A Wurden in der Geräteliste neue Filterkriterien angewendet, so blieb die vorherige Auswahl für den Benutzer erhalten.
- > Bei der Operation "Alle auswählen" wurden in der Geräteliste Geräte teilweise nicht ausgewählt.
- A Unter Google Chrome kam es zu Problemen bei der Anzeige der Organisationsübersicht.
- > Beseitigung verschiedener Fehler in Verbindung mit der Ermittlung des Heartbeat-Zustandes von Geräten
- > In der Geräteliste kam es teilweise zu einem Fehler "HTTP 404 Resource not found".
- A Verhindern einer Fehlkonfiguration des DNS-Forwardings bei Einsatz mehrerer Central Site VPN Gateways
- A Die WLAN-Ländereinstellung wird von der LMC nicht mehr fest auf Europa eingestellt.

![](_page_17_Picture_18.jpeg)

# <span id="page-18-0"></span>**LANCOM Management Cloud 1.00.13.0.1.0 / 15.04.2019**

#### **Online- / Offline-Status für Geräte in der Standortübersicht**

Die Karte in der Standortübersicht zeigt jetzt anteilig den Online- und Offline-Status der Geräte aller Standorte, statt wie bisher den ganzen Standort als offline zu markieren, wenn nur ein Gerät offline ist.

![](_page_18_Figure_4.jpeg)

![](_page_18_Picture_5.jpeg)

#### **Fehlerbehebungen**

- > Behebung eines Fehlers, welcher zum Ausbleiben von Log-Nachrichten, E-Mails usw. geführt hat
- > Die Geschwindigkeitseinstellungen der Switchports, insbesondere der SFP/SFP+-Ports, werden von der LMC aus der Detail-Konfiguration übernommen und nicht mehr fest auf "Auto" gesetzt.
- > Der Download von QR-Codes für die WLAN-SSID funktioniert wieder.
- A Bei Verwendung des Firefox-Browsers können Geräte wieder vom Standort entfernt werden.
- > Es wurden Darstellungsprobleme behoben, die in bestimmten Situationen dazu führten, dass in der Detailkonfiguration und in der Switch-Übersicht die "Speichern"-Schaltfläche nicht angezeigt wurde.
- A Update-Vorgänge von Vollkonfigurationen werden nun in der Übersichtsseite der Geräteinformationen angezeigt.

#### **Sonstiges**

A Der Dialog zum Hinzufügen von Geräten zu Standorten wurde optimiert.

![](_page_19_Picture_10.jpeg)

# <span id="page-20-0"></span>**LANCOM Management Cloud 1.00.13.0.0.0 / 25.03.2019**

## **Benachrichtigungen**

**Das Benachrichtigungssystem verlässt den Beta-Status. Im Zuge dessen wurden folgende Änderungen eingeführt:**

- A Für viele Benachrichtigungstypen ist zu einem Zeitpunkt nur eine Benachrichtigung offen. Eine neue Benachrichtigung wird erst erstellt, wenn das vorherige Problem sich selbstständig gelöst hat oder vom Administrator geschlossen wurde.
- A Für eine offene Benachrichtigung bekommen Sie eine Nachricht, wenn sich das System nachträglich verschlechtert: wenn initial nur ein Gerät betroffen ist, zu einem späteren Zeitpunkt aber weitere hinzukommen, dann werden Sie darüber hinformiert
- A Wie bisher werden einige Benachrichtigungen gruppiert: sollten zu einem Zeitpunkt mehrere Geräte ausfallen, so wird dafür eine einzige Benachrichtigung erzeugt und Sie bekommen nur eine einzige Mail.

Die Bedienung und Visualisierung haben sich nicht geändert.

#### **Verbesserungen**

- > Die Sortierung der Spalten in der Gerätetabelle wird nun gespeichert.
- A Der Claiming-Prozess für die Aufnahme neuer Geräte in die LMC wurde stabilisiert.
- > Aus den Dialogen der CSV-Importe heraus besteht nun die Möglichkeit, in die Standort- bzw. Geräteübersicht zurückzuwechseln.
- A Der LANCOM IAP-4G+ wird nun in der LMC unterstützt.

### **Fehlerbehebungen**

- A Probleme bei der Zentrierung von Kartenausschnitten von Projekten und Standorten wurden behoben.
- > Nach dem Öffnen eines Einladungslinks kann wieder in die Menüpunkte der LMC navigiert werden.

## **Sonstiges**

> Änderungen an der API des Lizenz-Service

![](_page_20_Picture_18.jpeg)

# <span id="page-21-0"></span>**LANCOM Management Cloud 1.00.12.2.0.0 / 04.03.2019**

## **Ankündigung**

**Die Benachrichtigungsfunktion wird demnächst den Beta-Zustand verlassen. Damit werden sämtliche zu diesem Zeitpunkt offenen sowie bereits geschlossenen Benachrichtigungen gelöscht.**

#### **Verbesserungen**

- > Anpassen der Lizenzhinweise für CLA-Lizenzen
- A Die Gerätetabelle unterstützt jetzt das Filtern nach dem Gerätestatus.
- > Die Standort-Gerätetabelle unterstützt jetzt Sortierung und Filterung nach diversen Spalten.

- A Korrektur eines Verhaltens, welches Log-Nachrichten für Status-Wechsel verhindert hat
- > Korrektur eines Fehlers, wodurch WLAN-Clients nicht mehr auf einem Floorplan angezeigt wurden
- A Korrektur der Durchsatzanzeige für VPN-Standortverbindungen im Dashboard
- A Korrektur eines Fehlers bei der Wiederverwendung von Geräteverbindungen zur LMC in private Cloud-Installationen
- > Mails für auslaufende Lizenzen werden jetzt an alle Projekt-Administratoren versendet.

![](_page_21_Picture_14.jpeg)

# <span id="page-22-0"></span>**LANCOM Management Cloud 1.00.12.0.0.0 / 11.02.2019**

## **Ankündigung**

**Die Benachrichtigungsfunktion wird demnächst den Beta-Zustand verlassen. Damit werden sämtliche zu diesem Zeitpunkt offenen sowie bereits geschlossenen Benachrichtigungen gelöscht.**

#### **Verbesserungen**

- A Verbesserung der Accountauswahl und Accountübersicht. Es werden jetzt die letzten fünf geöffneten Projekte angezeigt.
- > Verbesserte Ladezeiten der LMC
- > Performance-Verbesserungen in diversen Dashboard-Widgets
- A Verbesserte Navigation in der VPN-Verbindungstabelle
- > Anzeigeverbesserungen für Gerätelogs über eine mobile Internetverbindung
- A Anzeigeverbesserungen für Benachrichtigungen über eine mobile Internetverbindung
- A Die Sortierung der Gerätetabelle erfolgt nun über den gesamten Datenbestand.

- A Wird der Internetzugang über die VPN Central Site geroutet, werden korrekte DNS-Forwarding-Regeln angelegt.
- > Sind in einem Subnetz am Standort keine freien IP-Adressen mehr verfügbar, können dennoch Access Points und Switches zugeordnet werden.
- > Die Sortierung der Voice Call Routing-Tabelle in der Detail-Konfiguration wurde korrigiert.
- > Wird beim Anlegen eines neuen Projektes die Passwort-Richtlinie "zufällig individuell" ausgewählt, wird diese Einstellung korrekt übernommen.
- > Korrigierte Anzeige für LANCOM 1906VA-4G (over POTS)
- A Verbesserungen und Fehlerbehebungen im Logging und der Anzeige des Firmware-Status im Zusammenhang mit dem Auto-Updater
- > Der Live-Chat funktioniert wieder vollumfänglich.
- > Behebung von temporärem Verbindungsverlust der LCOS-Geräte und somit von Online / Offline-Fehlalarmen. Dafür wird zwingend ein Firmware-Update auf LCOS 10.20 RU3 benötigt.

![](_page_22_Picture_21.jpeg)

## <span id="page-23-0"></span>**LANCOM Management Cloud 1.00.10.3.0.0 / 13.12.2018**

#### **Vollständiger Support des Auto Updaters**

**Für LCOS-Geräte mit aktiviertem Auto Updater wird nun in der Firmwarespalte der Gerätetabelle ein Auto Updater-Symbol angezeigt. Erhalten ein oder mehrere Geräte basierend auf ihren Auto Updater-Richtlinien ein neues Update, so erhält der Benutzer eine zusammenfassende Benachrichtigung und optional eine E-Mail zu diesem Vorgang. Wie gewohnt wird der Benutzer auch bei Geräten ohne aktivierten Auto Updater visuell in der Gerätetabelle auf eine neu bereitstehende Firmware hingewiesen, welche er dann manuell installieren kann.** 

![](_page_23_Figure_4.jpeg)

![](_page_23_Picture_5.jpeg)

#### **Weitere Verbesserungen**

- A Bei Offline-Benachrichtigungen für Einzelgeräte ist im E-Mail-Betreff nun der Gerätename enthalten.
- A Die Netzübersicht der Standorte bietet einen Überblick über die zugewiesenen IP-Bereiche.

- > In den Projektvorgaben funktioniert die Auswahl "Gerätespezifische Einstellungen" wieder.
- > Auf verwalteten Gateways wird nun das korrekte Absender-Interface für den LCOS Auto Updater gesetzt, wenn dieser über die Projektvorgaben aktiviert wurde.
- A Das Ändern des Gerätenamens über die Geräteübersichtsseite funktioniert wieder korrekt.

![](_page_24_Picture_8.jpeg)

# <span id="page-25-0"></span>**LANCOM Management Cloud 1.00.10.0.0.0 / 21.11.2018**

#### **Alarme, die beruhigen**

**Die LANCOM Management Cloud informiert Sie automatisch, wenn Ihr System nicht einwandfrei funktioniert. Die praktische Benachrichtigungszentrale in der LANCOM Management Cloud hilft Ihnen, jederzeit den Überblick über wichtige Netzwerkereignisse zu behalten: Lassen Sie sich zum Beispiel bei Geräteausfall einfach benachrichtigen und bekommen Sie mit, wenn ein Problem gelöst wurde. Dabei ist individuell einstellbar, zu welchen Ereignissen, wann und wer benachrichtigt wird. Zusammengehörige Ereignisse werden zudem konsolidiert angezeigt — ohne Spam-Gefahr.**

**Die Funktion befindet sich im Beta-Status. Weitere Funktionalitäten sind in Vorbereitung.**

![](_page_25_Picture_41.jpeg)

![](_page_25_Picture_6.jpeg)

### **Weitere Verbesserungen**

- A In der Switch-Geräteübersicht können die Einstellungen eines selektierten Ports einfach auf weitere Ports übertragen werden. Die gleichartige Konfiguration vieler Ports wird mit dieser Funktion bedeutend einfacher und schneller.
- A In den Switch-Portmasken der Netzdefinitionen können nun alle Ports über eine Funktion gemeinsam selektiert bzw. deselektiert werden.
- > Der CSV Import von Standorten ermöglicht nun das Einlesen der Zscaler Zugangsdaten.
- A Tabellen mit expliziter Reihenfolge wie z.B. die Aktionstabelle können nun in der Detailkonfiguration sortiert werden.
- > Im Security & Compliance Dashboard werden bei den Admin-Logins nun auch die Login-Namen in den Details angezeigt.
- A In der Geräte-Info der Geräteübersicht wird nun die anteilige Laufzeit des Gerätes in den letzten 7 Tagen angezeigt.

- > Der WLAN 5GHz Indoor-Only-Modus kann auf Access Points mit LCOS 10.20 wieder korrekt aktiviert werden.
- A Standort-spezifische Einstellungen für Zscaler und LCOS Auto Updater können wieder korrekt gesetzt werden.

![](_page_26_Picture_11.jpeg)

## <span id="page-27-0"></span>**LANCOM Management Cloud 1.00.9.5.0.0 / 29.10.2018**

#### **Security & Compliance Dashboard**

**Das neue Security & Compliance Dashboard zeigt auf einen Blick, ob die im Netzwerk befindlichen Geräte entsprechend den unternehmerischen Sicherheitsvorgaben konfiguriert sind. Zusätzlich gewährt das Dashboard ein Maximum an Planungssicherheit bezüglich der verbleibenden Gerätegarantie und Lizenzlaufzeiten. Intuitive, farblich gekennzeichnete Statusinformationen machen das Einhalten von Security- und Compliance-Vorgaben in Cloud-verwalteten Infrastrukturen so einfach wie nie zuvor.**

![](_page_27_Figure_4.jpeg)

#### **Weitere Verbesserungen**

- A Direkt per Link erreichbare Standorte in der Geräteliste
- A Direkt per Link erreichbare Einzelgeräteübersicht in der Gerätezuordnung eines Standortes

- > Ist in der LMC SD-WAN nicht aktiviert, lassen sich neu angelegte Netze wieder korrekt Standorten zuordnen.
- A Die Konvertierung einer VoIP-Konfiguration für Analog-Benutzer wurde beim Wechsel auf LCOS Version 10.20 korrigiert.
- A Der Gerätename verwalteter Switches wird korrekt gesetzt.
- > Behebung verschiedener Anzeigefehler

![](_page_27_Picture_13.jpeg)

## <span id="page-28-0"></span>**LANCOM Management Cloud 1.00.9.4.1.0 / 15.10.2018**

#### **Bulk-Import: Zeitersparnis im großen Stil**

**In großen Szenarien kann das Anlegen von Standorten, die Zuweisung von Netzen oder das Hinzufügen neuer Geräte viel Mühe bedeuten. Bereiten Sie Ihr Großszenario stattdessen einfach in einem Tabellenkalkulations-Tool vor und importieren die Informationen per CSV in die LANCOM Management Cloud.**

![](_page_28_Picture_100.jpeg)

#### **Weitere neue Features**

- > Die SD-WLAN-Funktion der LMC unterstützt nun über WPA3 abgesicherte Funknetze.
- A Die LMC kann pro Projekt vorgeben, wie der LCOS Auto Updater betrieben werden soll, damit die Geräte automatisch auf dem aktuellen LCOS-Stand gehalten werden.
- A Die SD-WAN-Funktion der LMC unterstützt die Auskopplung einzelner Netze über die sicheren Internet-Zugangsprodukte der Firma Zscaler.

#### **Verbesserungen**

A Die unverschlüsselten Managementprotokolle (SNMP1/2, Telnet, HTTP und TFTP) werden auf von der LMC verwalteten Geräten automatisch deaktiviert.

- > Werden bei deaktiviertem SD-WAN Netze angelegt, dann lassen sich diese wieder korrekt einem Standort zuordnen. Netze, die fehlerhaft angelegt wurden, können durch ein erneutes Speichern der Netzeinstellungen korrigiert werden.
- > Wenn ein VPN-Netzwerk entfernt wird, dann werden die zugehörigen Geräte auf "nicht aktuell" gesetzt.
- > Die Anzeige der Selektion von Checkboxen in der Detailkonfiguration wurde korrigiert.

![](_page_28_Picture_15.jpeg)

## <span id="page-29-0"></span>**LANCOM Management Cloud 1.00.9.0.2.0 / 17.09.2018**

## **Suchen, Sortieren und Filtern in Listen**

**Sie verwalten Projekte mit sehr vielen Standorten? Oder verwalten als Managed Services Provider eine hohe Anzahl an Projekten? Die neuen Funktionen zum seitenübergreifenden Sortieren und Filtern in Listen erleichtern es Ihnen, komfortabel den gewünschten Eintrag zu finden.** 

**Diese praktische Funktion ist verfügbar für Standort-, Benutzer- und Projektlisten.**

![](_page_29_Picture_96.jpeg)

#### **Qualitätsindikator für Mobilfunkverbindungen**

**Wie von Mobilfunk-Geräten bekannt, gibt es nun auch in der WAN-Verbindungs-Tabelle des Einzelgerätemonitorings einen Qualitätsindikator für mobile WAN-Verbindungen. Sehen und beurteilen Sie auf einen Blick alle wichtigen Details jeder Mobilfunkverbindung.**

![](_page_29_Picture_97.jpeg)

#### **Weitere neue Features**

> Bei aktivierten Add-Ins: Auf Central Site-Geräten kann ein Skriptanteil pro Filiale ausgeführt werden.

#### **Verbesserungen**

- A In der Dienste-Tabelle erfolgt die Kategorisierung der auf dem Gerät erreichbaren Dienste nun nach Kritikalität.
- A Die globale Zeitbereichsauswahl im Einzelgerätemonitoring ist nun immer sichtbar.
- > Sinnvolles Nutzerfeedback beim Brute-Force-Schutz für das Claiming
- > Bei der Angabe der Location ID für den Rollout können die Unterstriche am Ende der ID weggelassen werden.
- > Diverse interne Verbesserungen

![](_page_29_Picture_17.jpeg)

- > Ein Fehler bei der Sortierung nach "Gegenstellen-IP" oder "Verbindungsdauer" in der "Weitere VPN-Verbindungen"-Tabelle wurde behoben.
- > Dem untagged Netz (Default VLAN) können nun über die Detail-Konfiguration zusätzliche Interface-Bindungen zugeordnet werden.
- > Diverse Fehlerbehebungen in der UI

![](_page_30_Picture_5.jpeg)

# <span id="page-31-0"></span>**LANCOM Management Cloud 1.00.6.1.1.0 / 08.08.2018**

#### **Neue Features**

- > Die Passwort-Verwaltung der LMC kann wahlweise individuelle Passwörter für die verwalteten Geräte automatisch vergeben.
- > Zur Verwendung in Verbindung mit den Add-Ins können Variablen mit einer vorgegebenen Auswahl angelegt werden.
- A Zoom-Funktion per Maus für die Historiengraphen in der Einzelgeräteübersicht.
- > In der Benutzertabelle kann nun nach E-Mail-Adressen gefiltert werden.

#### **Verbesserungen**

- > Für WLAN-SSIDs kann nun die Roaming-Optimierung 802.11r in einem Kompatibilitätsmodus aktiviert werden, der auch den Betrieb von nicht-802.11r-fähigen WLAN-Clients erlaubt.
- > Auf WLAN-Routern kann die LMC ein explizit konfiguriertes Absendernetz für die Kommunikation mit dem RADIUS-Server bei WPA Enterprise (802.1x) setzen.
- > Die Standort-ID wird zur automatischen Bestimmung des Standortes von der LMC für entsprechend konfigurierte Netze in den DHCP-Server übernommen.
- A Automatische Zeitvorgaben bei der Datumsauswahl für die Historiengraphen in der Einzelgeräteübersicht.

- A Fehler im VPN-Dashboard bei deaktiviertem SD-WAN wurden behoben.
- $\geq$  Ein Fehler in der Standortübersicht im VPN-Dashboard bei Standorten ohne Position wurde behoben.
- > Die fehlende Anzeige des WAN-Durchsatzes bei 7100er- und 9100er-Geräten wurde behoben.
- > Eine fehlerhafte Anzeige im Graphen-Tooltip bei fehlenden Daten wurde behoben.
- > Das Bearbeiten von DHCP-Forwarding-Einstellungen in den Netzeigenschaften wurde korrigiert.
- A Die Darstellung der Seite zur Bearbeitung von Grundrissen wurde korrigiert.
- A Bricht bei aktivierter Add-Ins-Funktionalität die Erstellung eines zugeordneten Add-Ins für ein Gerät ab, wird die komplette Konfiguration nicht übertragen.

![](_page_31_Picture_20.jpeg)

# <span id="page-32-0"></span>**LANCOM Management Cloud 1.00.5.2.0.0 / 19.07.2018**

#### **Neue Features**

- > In den Historiengraphen werden per Klick und Mouse-over Detailinformationen angezeigt.
- A Benutzerdefinierte Zeitbereichsauswahl für Historiengraphen im Einzelgerätemonitoring
- A Der Rollout kann nun basierend auf den Standortinformationen, die das zu verwaltende Gerät an die LMC übergibt, erfolgen (Zuweisung über DHCP Option und Rollout Wizard möglich ab LCOS 10.20).
- A Unterstützung von WLAN Client Management (vorbereitend für LCOS 10.20)
- > Unterstützung neuer Gerätetypen

#### **Verbesserungen**

- A Der Gerätename kann direkt auf der Geräteübersichtsseite editiert werden.
- A Optimierung der Anfragen in der Standorttabelle mit Performance-Optimierung in Szenarien mit vielen Standorten
- A Das Clustern benachbarter Geräte in der Karte für die Standortübersicht wurde für größere Projekte optimiert.
- A Sind einem über die Software-defined-Funktion verwalteten VLAN bereits Schnittstellen in der Detailkonfiguration zugeordnet, werden diese in die resultierende Schnittstellenzuordnung mit aufgenommen.

- A Die Zuordnung von Standortgruppen im Monitoring bei direkter Gerätezuordnung wurde korrigiert.
- > In den Floorplans wurde die Darstellung der Anzahl der WLAN-Clients im 5 GHz-Band korrigiert.
- A Die Anzeige der Zuweisungszeit für DHCP-Clients wurde korrigiert.
- > Die Inhalte der Top-User-Tabelle im WLAN-Dashboard wurden beim Standort-Wechsel korrigiert.
- A Die Konfiguration für 28-Port-Switches wurde korrigiert.
- A Werden Cloud-ready-Geräte über ihre Seriennummer und PIN einem Projekt und Standort zugeordnet, wird ihnen nun die korrekte Funktion zugeteilt.
- A Die Funktion der Checkbox in der Funktionszuweisung für Geräte am Standort wurde korrigiert.
- A Das Weiterleitungsziel für weitergeleitete DNS-Suffixes wird nun auf der Filialseite auf die zugehörige IP-Adresse des zentralseitigen Gerätes gesetzt.
- > VPN-Tunnel werden auf der Filialseite auch dann korrekt angelegt, wenn der vorgegebene IP-Adressbereich des zugehörigen Netzes komplett in einer manuell angelegten zusätzlichen Route enthalten ist.
- > Die per Software-defined-Funktion automatisch erzeugten Konfigurationsparameter können wieder von einem Projektbeobachter eingeblendet werden.
- > Bei aktivierter Add-In-Funktionalität
	- sind die zugehörigen Variablen der Add-Ins nun auf Netz- und Geräteebene sortierbar.
	- ist der Skript-Editor für Projektmitglieder wieder schreibgeschützt erreichbar.
- A Diverse Korrekturen und Optimierungen

![](_page_32_Picture_28.jpeg)

# <span id="page-33-0"></span>**LANCOM Management Cloud 1.00.4.4.2.0 /08.06.2018**

#### **Neue Features**

> Die Projektansicht kann auf den benötigten Anwendungszweck SD-WAN, SD-LAN oder SD-WLAN fokussiert werden. Alle nicht benötigten Elemente werden dazu deaktiviert.

#### **Verbesserungen**

- > Auf der Karte im VPN-Dashboard kann durch einen Klick auf einen Standort direkt der Gerätestatus des Gateways eingesehen werden.
- > In der Telefonie-Dienste-Tabelle wird ein kombinierter Status aus Registrierungs- und Leitungs-Status angezeigt.
- A Funktionen mit kontextbezogenen Hilfetexten werden nun durch ein blaues "i" gekennzeichnet. Der Hilfetext wird durch Anklicken angezeigt.
- > Geräteunterstützung für den LANCOM 1640E
- A Im Dialog zur Verwaltung der Netzeinstellungen kann der Tab gewechselt werden, auch wenn nicht alle erforderlichen Angaben gesetzt wurden.
- > Überarbeitung der Lizenzpool- und Lizenzschlüssel-Ansicht
- A Netze (VLANs), die keine SSID enthalten werden auf Access Points explizit nur den LAN-Interfaces zugewiesen.
- > Der Standard-Standort eines Projektes beinhaltet auch das Standard-Netz.
- A Beim Hinzufügen eines Gerätes kann optional ein Standort ausgewählt werden

- > Unter bestimmten Umständen wurden Verbindungen in der WAN-Verbindungstabelle doppelt und mit unterschiedlichem Status angezeigt.
- > Die Verlinkung von IPv6-Adressen in der WAN-Verbindungstabelle wurde korrigiert.
- > Ein sukzessives Ändern und Speichern in der Detail-Konfiguration konnte zu Fehlern beim Speichern führen.
- A Es wurde ein Problem behoben, welches dazu führte, dass WLAN-Clients immer auch das IPv6-Präfix aus VLAN 1 gelernt haben (auch wenn sie diesem VLAN nicht angehören sollten).
- A Wenn die einzige konfigurierte VDSL-Verbindung eines Routers abbricht, bleibt die WAN-Verbindungstabelle im Einzelgerätemonitoring des Routers nun erhalten.
- A Ein Problem wurde behoben, bei welchem die VPN-Verbindungen im VPN-Dashboard sporadisch zwischen den Status "grün" und "orange" wechselten.
- > Die Anzeigegeschwindigkeit der Projekt- und Device-Logs wurde drastisch erhöht.

![](_page_33_Picture_22.jpeg)

## <span id="page-34-0"></span>**LANCOM Management Cloud 1.00.4.1.1.0 /15.05.2018**

#### **Verbesserungen**

- A Geräten können nun Follow-Up-Lizenzen zugeordnet werden. Diese werden im Anschluss an die aktuell laufende Lizenz verwendet.
- > Die An- und Abmeldung zum LMC Newsflash kann nun über das Nutzer-Profil vorgenommen werden.
- > Die Zeitbereichsauswahl (Stunde / Tag / Woche) im Einzelgerätemonitoring gilt nun für alle Widgets auf dieser Seite.
- A Um in Karten zu zoomen muss nun zusätzlich die STRG-Taste gedrückt werden, damit ein Zoomen beim Scrollen durch die Seite vermieden wird.

- > Die angezeigte Anzahl der Geräte eines Standortes wurde korrigiert.
- A Wenn dem Netz mit dem Default VLAN 1 keine SSID zugewiesen wurde, konnte es durch eine falsche VLAN-Konfiguration zu Problemen mit der IPv6-Konnektivität kommen.
- A Eine Sperr-Route provozierte unnötige filialseitige Routing-Einträge.
- > Diverse interne Bugfixes und Verbesserungen

![](_page_34_Picture_12.jpeg)

# <span id="page-35-0"></span>**LANCOM Management Cloud 1.00.3.28.2.0 /24.04.2018**

#### **Neue Features**

> Einrichten von redundanten Central Site VPN-Gateways

#### **Weitere Verbesserungen**

- A Über die Geräteliste eines Standortes wird nun für jedes Gerät seine Funktion angezeigt, z. B. "Gateway", "AP" oder "Switch".
- A Über die Geräteliste eines Standortes kann nun für jede Funktion eines Gerätes bestimmt werden, welche Netze dieses Standortes auf die Gerätekonfiguration angewendet werden sollen.
- A Auf der Übersichtsseite eines Gerätes zeigt die Tabelle "WAN-Verbindungen" nun die ausgehandelte Geschwindigkeit der jeweiligen Verbindung an.
- > Auf der Übersichtsseite eines Gerätes sind Informationen zu Mobilfunkverbindungen verfügbar.
- > Auf der Übersichtsseite eines Gerätes zeigt die Tabelle "Telefonie-Dienste" nun einen detaillierteren Leitungsstatus an.
- > Die Auswahl einzelner Linien in den Graphen für Einzelgeräte ist direkt über die Legende möglich.
- A In der Detailkonfiguration eines Gerätes können vorhandene Zeilen dynamischer Tabellen als Vorlage für neue Einträge kopiert werden.

- > In der Kartenansicht wurden bestimmte Straßentypen nicht angezeigt.
- > In der Kartenansicht wurde die Kartenposition nicht korrekt gespeichert.
- > Firmware-Updates können nun erst getriggert werden, sobald das vorangegangene Firmware-Update abgeschlossen wurde.
- > Falsche Links zu den Videos in der Guided-Tour wurden korrigiert.
- A Beim Setzen oder Entfernen des Hakens "Haupt-Geräte-Passwörter global setzen" wird der Konfigurationsstatus der Geräte nun auf "nicht aktuell" gesetzt, da sich die Änderung erst nach einem erneuten Schreiben der Konfiguration auswirkt.
- > Geräte-Icons auf dem Floorplan sind nun alle gleich groß.
- A Geräte-Logs sind nun von Projektadministratoren und Projektmitgliedern einsehbar. Projekt-Logs sind weiterhin nur von Projektadministratoren einsehbar.
- A Der Gerätefilter in der Geräteliste funktioniert nun wieder korrekt mit Firefox.

![](_page_35_Picture_21.jpeg)

## <span id="page-36-0"></span>**LANCOM Management Cloud 1.00.3.23.1.0 /12.03.2018**

#### **Neue Features**

> Alle WAN-Verbindungen auf einen Blick: In der neuen Tabelle kann anschaulich nachvollzogen werden, ob eingerichtete WAN-Verbindungen wie gewünscht arbeiten. Die Informationen sind unter "Projekt > Geräte > individuelles Gerät > Übersicht" abrufbar.

#### **Weitere Verbesserungen**

- > Der Nutzer wird nun separat gewarnt, wenn er die Central Site für ein Netz verändert, da dadurch massive Änderungen an der VPN-Konfiguration entstehen.
- > Projekt-Löschungen müssen durch ein Passwort bestätigt werden. Außerdem erscheint eine Meldung, wenn noch Geräte und / oder Lizenzen im Projekt hinterlegt sind.
- > Der Durchsatz für mehrere WAN-Verbindungen des gleichen Typs wird in Graphen separat aufgeführt.
- A Wesentliche interne Verbesserungen bei der Verarbeitung von Monitoring-Daten

- A Nach dem Hinzufügen von Lizenzschlüsseln schließt sich nun der Dialog wieder und der Nutzer bekommt wieder eine Bestätigung, dass der Vorgang erfolgreich war.
- > In der DHCP-Tabelle kann nun nach Typ gefiltert werden.
- > Die DHCP-Tabelle enthält nun einen Link zu dem Netz, in dem sich der jeweilige Client befindet.
- A Die Call-Routing-Tabelle wird nun wieder korrekt dargestellt. In bestimmten Situationen wurde fälschlicherweise eine leere Tabelle in der Einzelgeräte-Konfiguration angezeigt. Der Konfigurationsinhalt war hierdurch nicht beeinträchtigt.
- A Geräte auf der Dashboard-Karte wurden nicht immer an der korrekten Position angezeigt.
- A Die Berechnung der WLAN-Benutzer in Projekten wurde verbessert

![](_page_36_Picture_16.jpeg)

## <span id="page-37-0"></span>**LANCOM Management Cloud 1.00.3.19.3.0 / 20.02.2018**

#### **Neue Features**

- A Im Einzelgerätemonitoring werden nun die aktiven und inaktiven Dienste (z.B. SSH, HTTP, SNMPv2) des Gerätes angezeigt. Dazu gibt es die Information, auf welchem Port und auf welchen Interfaces der Dienst erreichbar ist. Dabei kann nach allen Eigenschaften gefiltert und sortiert werden.
- A Im Einzelgerätemonitoring wird bei Geräten mit aktivem DHCP-Server die DHCP-Clients-Tabelle angezeigt. Dabei kann nach allen Eigenschaften gefiltert und sortiert werden.
- A Geräte, die einem Projekt hinzugefügt werden, können nun anhand ihrer internen IP-Adresse automatisch einem Standort zugewiesen werden. Ausgehend davon, dass jedem Standort ein eindeutiges IP-Subnetz zugeordnet wurde, kann durch die dem Gerät vergebene IP-Adresse der Standort des Gerätes ermittelt werden.

#### **Weitere Verbesserungen**

- > Im Dashboard kann bei der Standortauswahl nun nach einem bestimmten Standort gesucht werden.
- > Die im Dashboard getroffene Standortauswahl wird nun gespeichert, wenn das Dashboard verlassen wird.
- > Die im Dashboard getroffene Kartendarstellung (Karte / Satellit) wird nun gespeichert, wenn das Dashboard verlassen wird.
- > Der Name eines Netzes kann nun geändert werden.
- > Der Name eines Standortes kann nun geändert werden.
- A Diverse Detailverbesserungen der Benutzeroberfläche

- A Diverse interne Performance- und Stabilitätsverbesserungen im Bereich Monitoring
- > Inkonsistenzen zwischen den verschiedenen Dashboard-Widgets für WLAN-Benutzer und WLAN-Durchsatz wurden behoben.
- A Im VPN-Dashboard wurde unter bestimmten Umständen eine falsche Anzahl von VPN-Verbindungen angezeigt.
- > Die ausgewählte Anzahl der anzuzeigenden Geräte in der Geräteliste wird nun wieder korrekt gespeichert.
- A Beim erfolgreichen Hinzufügen eines Lizenzschlüssels zum Lizenzpool schließt sich der Dialog nun wieder korrekt
- A Ein Problem bei der Anzeige der automatischen Portbeschriftung im Einzelgeräte-Monitoring der Switches wurde behoben.

![](_page_37_Picture_20.jpeg)

## <span id="page-38-0"></span>**LANCOM Management Cloud 1.00.3.15.5.0 / 30.01.2018**

### **Neue Features**

- > Lokal auf den Geräten vorgenommene Konfigurationsänderungen werden nun an die LMC gemeldet (Voraussetzung LCOS v10.12 RU4). In der LMC kann entschieden werden, ob die Änderungen in die Konfiguration aufgenommen werden, über die Änderungen informiert werden soll, oder die Änderung auf dem Gerät wieder aktiv zurückgesetzt werden soll.
- > Die Verwaltung der Subnetze auf Ebene der Standorte erlaubt nun neben der Vergabe von Subnetzen aus dem zentral definierten Pool auch die manuelle Angabe beliebiger Netze.

#### **Weitere Verbesserungen**

- A Geräte können nun aus der LMC heraus neugestartet werden.
- A Das Einspielen einer neuen Firmware führt nun nicht mehr zu einem automatischen Ausrollen der Konfiguration.
- > Auf dem Dashboard wurde die Anzeige von Monitoring-Daten der vergangenen Woche angepasst.
- A Verbesserter Umgang mit verschiedenen Endgeräteauflösungen und weitere Optimierungen für die Geräte-Detailkonfiguration.
- > Mitglieder und Beobachter können nun ebenfalls in der Geräteliste sehen, ob die gerade verwendete Firmware aktuell ist.
- A Verbessertes Nutzerfeedback, wenn zu oft versucht wurde ein Gerät mit falscher PIN hinzuzufügen.
- > Benutzer können sich nun selbst aus einer Organisation / einem Projekt entfernen, sofern sie nicht der letzte verbleibende Administrator sind.
- A Wurde in der Einzelgerätekonfiguration ein Absender-Interface für die Kommunikation zur LMC definiert, wird dieses nicht mehr durch die SmartConfig überschrieben.

- > Geänderte Standortpositionen werden nun wieder korrekt gespeichert.
- > Ein Problem wurde gelöst, welches dazu führte, dass der Konfigurationsstatus in der Gerätetabelle auf "Aktualisieren" stehenblieb.
- A Diverse Fehlerbehebungen im Dashboard- und Geräte-Monitoring

![](_page_38_Picture_18.jpeg)

# <span id="page-39-0"></span>**LANCOM Management Cloud 1.00.3.11.0.0 / 14.12.2017**

#### **Neue Features**

- A Komfortable Einrichtung eines einfachen Hotspots über die LMC
- A Im neuen Bereich "Projektvorgaben" können allgemeine Einstellungen projektweit gesetzt werden (z.B. Hauptgerätepasswort, Band Steering, Hotspot, ...).
- A In der Geräteliste wird nun farblich hervorgehoben, ob das Gerät auf der aktuellen Firmware läuft oder eine neuere existiert.
- > Im Info-Bereich findet sich nun ein Link zur LANCOM Knowledge Base.

#### **Weitere Verbesserungen**

- A Der "Geräte hinzufügen"-Dialog wurde überarbeitet und zeigt jetzt, wo sich die benötigten Informationen (S/N+PIN) finden lassen.
- A Im Geräte-Log wird nun eine Nachricht hinterlassen, wenn ein Gerät eine neue Firmware nicht erfolgreich von der LMC beziehen konnte.
- > VPN-Dashboard: VPN-Verbindungslinien sind nun klickbar und zeigen den Status der Verbindung und die enthaltenen Netze an.
- A VPN-Dashboard: Die Informationsübersicht beim Klick auf einen Standort wurde überarbeitet.

- A Die Gerätedetailansicht auf den Floorplans zeigt das Gerätebild nun wieder in korrekter Größe.
- > In einigen Fällen blieben Geräte nach dem Entfernen aus dem Standort noch auf dem Floorplan bestehen.
- A Die 5-GHz-WLAN-Ausleuchtung auf den Floorplans wird nun nur noch bei Geräten angezeigt, die tatsächlich ein 5-GHz-Netz ausstrahlen.
- > Ein Problem bei der Konfiguration von Dual Radio 11ac Access Points wurde behoben.
- > Probleme bei der Konfiguration von LANCOM 883- und 884-Geräten wurden behoben.
- A Diverse interne Fehlerbehebungen und Performanceverbesserungen

![](_page_39_Picture_19.jpeg)

# <span id="page-40-0"></span>**LANCOM Management Cloud 1.00.3.8.0.0 / 29.11.2017**

#### **Neue Features**

A Direkte grafische Netz-Zuordnung auf Switch-Ports in der Switch-Übersicht

#### **Weitere Verbesserungen**

- > Es können nun bis zu 15 Floorplans pro Standort hochgeladen werden (vorher 5).
- > Der Login-Vorgang wurde beschleunigt.

- > Ein Problem mit der PoE-Konfiguration beim GS-2352P wurde behoben.
- A Diverse interne Fehlerbehebungen und Performanceverbesserungen

![](_page_40_Picture_10.jpeg)

# <span id="page-41-0"></span>**LANCOM Management Cloud 1.00.3.6.3.0 / 12.10.2017**

#### **Neue Features**

A Custom Fields – Organisations- oder Projekt-Administratoren können nun eigene (beliebige) Eigenschaften für ihre Organisation / ihr Projekt bestimmmen. Zum Beispiel kann ein Organisations-Administrator für seine Organisation und die darunter liegenden Projekte die Eigenschaft "Kundennummer" erstellen. In den Projekten kann diese Eigenschaft dann mit den entsprechenden Nummern befüllt werden.

#### **Weitere Verbesserungen**

- > Die 28-Port-Switches haben nun eine eigene Maske bei der Portbestimmung für ein Netz.
- > Die LANCOM Management Cloud soll den Filial-Routern mehrere Zentraladressen als alternative VPN- Endpunkte zuweisen können.
- > In der Organisations-Verwaltung werden nun die Partner-ID und der Partner-Status angezeigt.
- > Im Switch-Einzelgeräte-Monitoring gibt es nun eine Liste aller Ports samt Beschriftung.
- A Der Nutzer wird nun per E-Mail benachrichtigt, wenn eine Gerätelizenz kurz vor dem Ablauf steht oder abgelaufen ist.
- > Bei der Erstellung der Netze gibt es nun eine vordefinierte Farbpalette.

- > In der Geräteliste wurde beim Benutzen von Filtern immer nur die sichtbaren Geräte gefiltert, nicht die komplette Liste.
- > Der Upload von Bildern für Organisationen, Projekte und Geräte wurde repariert.
- > Bei der Nutzung des Firefox-Browsers wurden in der VPN-Tabelle des WAN-Dashboards eine Verbindung zu wenig angezeigt.
- > Beim Löschen von Standorten kam es zu Fehlermeldungen, obwohl der Standort trotzdem erfolgreich gelöscht wurde.
- A LLDP wurde trotz Aktivierung in den Projekteinstellungen nicht immer im Switch aktiviert. (LLDP Monitoring erfordert zusätzlich 3.30.0324 RU2 Fw)
- A Probleme bei der Darstellung der Floorplans im Safari-Browser wurden behoben.
- A Ein Problem, das das Pairing von neuen Geräten verhindern konnte, wurde behoben.
- > Diverse interne Stabilitätsverbesserungen

![](_page_41_Picture_20.jpeg)

# <span id="page-42-0"></span>**LANCOM Management Cloud 1.00.3.1.0.0 / 12.09.2017**

## **Neue Features**

- A Exklusiv für LANCOM Partner: Ab sofort erhalten alle neu hinzugefügten Geräte eine Cloud-Starter-Lizenz mit 30 Tagen Laufzeit, nach Ablauf steht ein einfaches Status-Monitoring (online / offline) über das Dashboard und die Geräteübersicht zur Verfügung.
- > Exklusiv für LANCOM Partner: Ab sofort stehen Ihnen unsere Experten im Live-Chat für Supportanfragen zur LANCOM Management Cloud zur Verfügung (erreichbar über die Menüleiste).
- A Für einzelne Standorte können ab sofort Grundrisse von Gebäuden hochgeladen werden, um auf diesen Geräte exakt zu platzieren ("Standorte > Grundriss/Floorplans"). Für platzierte WLAN-Geräte wird zudem eine grobe Ausleuchtungsübersicht angeboten inkl. Kanallast und Empfangsqualität (Dashboard "WLAN / LAN" > Widget "Standortübersicht" > "Karte").
- A Gerätefilter für die Geräteübersicht (Name, Gerätetyp, Seriennummer, IP-Adresse, Standort)
- > Im Dashboard können einzelne Standortinformationen gefiltert werden.

#### **Weitere Verbesserungen**

- A Unterstützung der 28-Port-Switches im Bereich "Netze"
- A Automatische E-Mail-Benachrichtigung bei auslaufenden Gerätelizenzen

- > Fehler bei der Aktivierung der Layer-7-Detection wurden behoben. Zur erfolgreichen Aktivierung muss die Konfiguration auf den entsprechenden WLAN-Geräten neu ausgerollt werden.
- A Fehler in der Lizenzverwaltung wurden behoben
- > Fehler im Config-Service wurden behoben

![](_page_42_Picture_15.jpeg)

# <span id="page-43-0"></span>**LANCOM Management Cloud 1.00.2.5.2.0 / 18.08.2017**

#### **Neue Features**

> Automatische Switch-Port-Beschriftung per LLDP

#### **Weitere Verbesserungen**

- A Im Logging wird nun vermerkt, wenn Nutzer aus der Organisation / dem Projekt gelöscht wurden.
- A Geräte können nun direkt im Projekt aus der LMC entfernt werden (vorher war ein Transfer in eine Organisation notwendig).
- A Die Lizenzspalte in der Geräteliste zeigt nun das Ablaufdatum statt der restlichen Tage an.
- A In der Kompaktansicht der Geräteliste wird sich nun der ausgewählte Tab (z.B. Detail-Konfiguration) auch gemerkt, wenn ein Gerät von einer anderen Seite ausgewählt wird.

- A Es wurde ein Problem behoben, bei dem Switches nach dem Claiming nicht mehr konfiguriert werden konnten.
- A Es wurde ein Problem behoben beim Auto-Logout, wenn noch ungespeicherte Änderungen vorhanden waren.
- A Ein Problem beim Schreiben der Konfiguration auf LN-630 Geräten wurde behoben.
- A Der Ist-Wert in Historien-Graphen ist nun konsistent (Stunde/Tag/Woche).
- > Unter bestimmten Umständen kam es dazu, dass keine VPN-Geräte im WAN-Dashboard angezeigt wurden.
- > Fehler in den Dashboard-Widgets zu WLAN-Netzen und WLAN-Standards wurden behoben.

![](_page_43_Picture_16.jpeg)

# <span id="page-44-0"></span>**LANCOM Management Cloud 1.00.2.3.5.0 / 04.08.2017**

#### **Neue Features**

- > In einem Projekt können unter "Verwaltung > Einstellungen" (global für das gesamte Projekt) sowie unter "Standorte > Übersicht > WLAN-Vorgaben" (pro Standort) ab sofort die WLAN-Optimierungs-Funktionen Adaptive RF Optimization und Band Steering für Access Points und WLAN-Router aktiviert werden.
- > Bei der Definition einer WLAN-SSID unter "Netze > WLAN > Neue SSID erstellen" kann ab sofort die jeweilige SSID aktiviert und deaktiviert werden.
- A Bei der Definition einer WLAN-SSID unter "Netze > WLAN > Neue SSID erstellen" können ab sofort die Roaming-Optimierungs-Funktionen Opportunistic Key Caching (OKC) und IEEE 802.11r Fast Roaming aktiviert werden.
- A Bei der Definition einer WLAN-SSID unter "Netze > WLAN > Neue SSID erstellen" kann ab sofort der SSID-Broadcast unterdrückt werden, sodass die jeweilige SSID nicht mehr automatisch für Clients in der Liste verfügbarer SSIDs angezeigt wird.

#### **Weitere Verbesserungen**

- > In der Projektliste der Organisation werden die Projekt-IDs und die Lizenzverfahren angezeigt.
- > Im Switch-Monitoring können einzelne Switch-Ports manuell beschriftet werden.
- A Im Switch-Monitoring wird für den ausgewählten Switch-Port der aktuelle Durchsatz über einen Graphen dargestellt.
- > Für Switches im Status "offline" wird der zuletzt bekannte Port-Status im Monitoring angezeigt.

- > Das Löschen von Standorten schlug unter bestimmten Bedingungen fehl.
- A Diverse Fehlerbehebungen in der Switch-Konfiguration
- > Beim Ausrollen von Konfigurationen auf eine große Menge Geräte wurden diese zum Teil nicht akzeptiert.
- A Log-Einträge gelöschter Geräte zeigten nur einen Platzhalter statt der Geräte-ID.
- > Diverse weitere Fehlerbehebungen

![](_page_44_Picture_18.jpeg)

## <span id="page-45-0"></span>**LANCOM Management Cloud 1.00.170710 / 10.07.2017**

#### **Hinweis**

Wir empfehlen für dieses LMC-Release ein Firmware-Update der Switches auf mindestens LANCOM Switch OS 3.30 REL (Build 3.30.0204). Ansonsten werden die Monitoring-Daten aufgrund der Aktivierung eines Security-Checks nicht mehr von der LMC akzeptiert und verworfen. Ein nachträgliches Update, wenn die Monitoring-Daten bereits ausbleiben, ist jederzeit möglich.

#### **Neue Features**

> Beim Anlegen eines neuen Projektes wird der Admin gefragt, ob die globale Passwortvergabe angewandt werden soll.

#### **Weitere Verbesserungen**

- > In der Einzelgerätekonfiguration für Switches kann nun die Admin-Tabelle bearbeitet werden.
- A Verbesserung der Zuverlässigkeit der Online/Offline-Statusanzeige.

- A Ein Problem mit der Unterstützung der Geräte L-321 R2 und 730-4G wurde behoben.
- A In großen Projekten wurden in der Kompaktansicht der Geräteliste sämtliche Geräte angezeigt, wobei nur die ersten vier auch einen Konfigurationsstatus hatten.
- A Bei neu angelegten Projekten konnte unter bestimmten Umständen der Bereich "Standorte" nicht betreten werden.
- A Ein unerwarteter Fehler beim Löschen eines Standortes wurde behoben.
- > Bei bestimmten Log-Einträgen wurden Variablen nicht korrekt aufgelöst

![](_page_45_Picture_15.jpeg)

# <span id="page-46-0"></span>**LANCOM Management Cloud 1.00.170620 / 20.06.2017**

#### **Neue Features**

- > Im Switch-Monitoring werden die Netze nun pro Port angezeigt.
- A Erweiterung um ein Cloud-Antwortzeit-Diagramm für Switches
- A Erweiterung um ein CPU-Last-Diagramm für Switches

#### **Weitere Verbesserungen**

- A Erweiterung des Info-Bereichs um weitere Informationsquellen
- > Die LMC kann nun eine Offline-Konfiguration für Cloud-Ready-Geräte erstellen.
- A Interne Verbesserungen zum Tracking von Aufrufen zwischen den Microservices

- > Für Router mit Namensbestandteil "(over ISDN)" oder "(over POTS)" stehen nun auch Firmware-Dateien zur Verfügung.
- > Beim Firmware-Update wird die ans Gerät geschickte URL nicht mehr falsch zusammengesetzt, sodass Updates zuverlässig durchgeführt werden können.
- A Die Sortierung der Lizenzkategorien im Lizenzpool ist nun immer alphabetisch.
- > Im VPN-Dashboard zeigt das Info-Pop-Over nun immer die angeklickte Außenstelle statt der Zentrale.
- > Änderungen an einem Standort setzen den Status des Central Site Gateways nun auf "outdated".
- A Die Verbindungs-Tabelle im VPN-Dashboard zeigt wieder alle VPN-Verbindungen an.
- > Im Log werden nun alle Variablen aufgelöst.
- A Bei neu hinzugefügten Geräten ändert sich nun der Status korrekt.
- > Auf der Benutzeroberfläche wurden diverse Fehler behoben.
- A Es wurden Fehler in der Gruppen-Aggregation der Dashboad-Monitoring-Daten behoben.
- > Im WAN-Dashboard wurden Fehler in der VPN-Geräte-Tabelle behoben.

![](_page_46_Picture_22.jpeg)

# <span id="page-47-0"></span>**LANCOM Management Cloud 1.00.170529 / 29.05.2017**

#### **Neue Features**

- > Guided Tour für Organisationen
- > Info-Bereich mit FAQ, Tipps & Tricks und Tutorial-Videos

#### **Weitere Verbesserungen**

- > Das Laden und Anzeigen der Geräte-Detailkonfiguration wurde erheblich beschleunigt.
- > Lizenz-Icons in der Geräteliste sind nun grau, wenn das Projekt im Lizenzmodus "NONE" läuft.
- > Die LMC Public kann nun Geräte beim Pairing-Versuch an eine andere private LMC weiterleiten.
- > Gerätebezogene Meldungen können nun im Projekt-Log ausgeblendet werden.
- A Werden WLAN SSIDs über die Smart-Config definiert, werden nur diese auch vom Gerät übernommen. Es findet an dieser Stelle keine Mischung zwischen Smart-Config und Einzelgerätekonfiguration statt.

- > In einigen Fällen fehlte die Zeitzone bei der Übertragung eines Zeitstempels, dadurch wurde das Datum beim Empfänger falsch interpretiert.
- A Es kommt nicht mehr dazu, dass bei fehlgeschlagener Validierung Netze und Konfiguration eines Gerätes nicht mehr angezeigt werden können.
- > Auch wenn DHCP aktiviert ist, kommt es bei Gateways mit WLAN (z.B. 1783VAW) nicht mehr dazu, dass keine IP-Adressen vom Gateway verteilt werden.
- > Für LN-17xx und LN-86x werden nun korrekte Lizenzkategorien angezeigt.
- > Es wurde ein Problem beim Transfer von Geräten aus einer Organisation heraus behoben.
- > Diverse interne Bugfixes

![](_page_47_Picture_18.jpeg)

# <span id="page-48-0"></span>**LANCOM Management Cloud 1.00.170509 / 09.05.2017**

### **Neue Features**

- A Lizenzierung von Cloud-managed LANCOM Geräten
- > 1-Click Port-Konfiguration für einzelne Switches

#### **Weitere Verbesserungen**

- > Beim Hinzufügen von Geräten zu Standorten wird der erste Router automatisch als Gateway angesehen.
- > Die zentrale Vergabe von Gerätepasswörtern kann nun vom Projekt-Admin deaktiviert werden.
- > Geräte können nun von LMC Public an LMC Private verwiesen werden.
- A Unterstützung der neuen Switch-Modelle GS-2328\*
- A Erweiterte Switch-Parameter: SNMP-Communities
- > Verbesserungen im WAN-Dashboard
- > Bessere Darstellung der Layer-7 Top-Anwendungen
- > Der WAN-Durchsatz wird nun nach Up- und Downlink getrennt angezeigt.
- > Anzeige für Multi-VPN im WAN-Dashboard
- > Die Switch LMC Operation wurde um eine TRY-Einstellung mit "Versuch 24h" als Default erweitert.
- > Der Support für einen LMC-Handover vor dem Pairing wird nun geräteseitig unterstützt.
- A Geräte-Informationen und Monitoring wurde zur besseren Übersicht in einem Tab zusammengefasst.
- > Bei der Netzwerkkonfiguration ist nun die Auswahl der WLAN-Frequenzbänder möglich

- A Bei Nutzung der Auto-Fill-Funktion des Browsers werden nun nicht mehr in manchen Fällen die LMC-Logindaten des Nutzers als WLAN-SSID und PSK eingetragen.
- > Der CSV-Export der Top-Anwendungen enthält nun alle Daten.
- > Die Zeitachse der Historiengraphen bleibt nun stehen, wenn ein Gerät keine Daten mehr sendet.
- > Es wurde ein Problem bei der Aggregierung von Monitoring-Daten behoben.
- > Die Anzeige des VPN-Verbindungsstatus im WAN-Dashboard ist nun korrekt.
- A Namen von Clients werden nun in der WLAN-Client-Liste und in der Top-Anwender-Tabelle gleich dargestellt.
- A Es wurde ein Problem beim Löschen von Standorten behoben.
- > Auf dem iPad wird nun das Fenster zum Hinzufügen von Geräten angezeigt.
- > Ein Problem bei dem LMC Blinkmuster auf APs im WLC gemanagten Betrieb wurde behoben.
- > Die Anzahl der DNS-Requests auf APs, Routern und WLCs wurde optimiert und DNS Caching für die LMC-Konnektivität geräteseitig eingeführt.
- > Automatisch generierte WLAN-PSKs sind nun 16 Zeichen lang (statt wie bisher 8).

![](_page_48_Picture_31.jpeg)

# <span id="page-49-0"></span>**LANCOM Management Cloud 1.00.170410 / 10.04.2017**

#### **Neue Features**

- > Zentrale Vergabe eines Gerätepassworts an alle Geräte eines Projektes
- > Anzeige fehlgeschlagener Login-Versuche bei:
	- Geräte-Login
	- SNMP-Login
	- WLAN-SSID-Login

#### **Weitere Verbesserungen**

- > Anzeige von Internet Backup-Verbindungen im Einzelgeräte-Monitoring von Routern
- A Variablen im Scripting-Feature können als geheim definiert werden und werden in der Benutzeroberfläche maskiert.
- A Unmittelbare Umsetzung neuer Netzvorgaben bei Änderung des IP-Adressbereichs für alle LANCOM Geräte

- > Ein Fehler, der die Konfiguration des vRouters verhindert hat, wurde behoben.
- > Allgemeine Textverbesserungen
- A Die Namensauflösung für Top-Benutzer ist nun korrekt.
- > In der Geräteliste wurde eine falsche Statusanzeige nach Standort-Rollout korrigiert.
- > Ein Fehler, der dazu geführt hat, dass deaktivierte Netze trotzdem aktiv sind, wurde behoben.
- A Wurden während der Offline-Zeit eines Gerätes mehrere Änderungen an der Konfiguration vorgenommen, wurde nach Rückmeldung des Gerätes nur die erste Änderung an das Gerät übertragen.
- A Ein Fehler bei der Anzeige des zur Verfügung stehenden Speichers bei Switches wurde behoben.
- > Ein Fehler beim Editieren der VoIP Leitungstabelle wurde behoben.
- A LTE-Router verlieren nun nach dem Konfigurations-Rollout nicht mehr die Mobilfunkverbindung.
- A Diverse Fehlerbehebungen in der Einzelgerätekonfiguration

![](_page_49_Picture_23.jpeg)

# <span id="page-50-0"></span>**LANCOM Management Cloud 1.00.170316 / 16.03.2017**

#### **Neue Features**

- A In der Geräteliste wird nun auch der Standort der Geräte angezeigt, sodass danach sortiert und gefiltert werden kann.
- A Pro Netz kann definiert werden, welche Routen über die Central-Site erreicht werden sollen.
- > Der WAN-Durchsatz wird nun im Einzelgeräte-Monitoring angezeigt
- > Zugriff auf die LMC-Oberfläche über mobile Endgeräte

#### **Weitere Verbesserungen**

- > Die Zeit bis zum automatischen Logout bei Inaktivität kann nun im Benutzerprofil eingestellt werden.
- A Optimierungen bei der Datenübertragung von Tabelleninhalten der Geräte- und Benutzerliste
- > VPN-Verbindungen auf dem WAN-Dashboard werden nun mit grün gestrichelten Linien initialisiert.
- A Diverse zusätzliche Meldungen im Account- und Geräte-Log.
- A Weitere allgemeine Performanceverbesserungen.

- > Die SDN-Konfiguration wird nun auch korrekt auf Routern mit WLC-Option ausgerollt.
- > Es wurden einige Probleme gelöst, die zur Anzeige von falschen Gerätestatusinformationen geführt haben.
- > Die Statusinformationen der VPN-Verbindungen im WAN-Dashboard sind nun wieder korrekt.
- A In bestimmten Fällen wurden Log-Meldungen im Account- und Geräte-Log nicht angezeigt.
- A Diverse Fixes in der Einzelgerätekonfiguration für den Bereich "VoIP Call Router".
- > Weitere allgemeine Fehlerbehebungen.

![](_page_50_Picture_20.jpeg)

# <span id="page-51-0"></span>**LANCOM Management Cloud 1.00.170224 / 24.02.2017**

#### **Neue Features**

#### **Config-Testmodus**

> Nach dem Upload einer neuen Konfiguration wird nun überprüft, ob das Gerät die LMC noch erreichen kann. Ist dies nicht der Fall, wird auf die vorherige Konfiguration zurückgefallen.

#### **Vereinfachung der Bedienung durch vorbelegte Default-Einstellungen**

- > Beim Anlegen eines Projekts wird nun ein Standort mit dem Namen des Projekts als Default angelegt.
- > Beim Anlegen eines Projekts wird nun das Netz "INTRANET" als Default angelegt.

#### **E-Mail-Integration**

- A Bei der Einladung bisher unregistrierter Benutzer wird nun automatisch eine Einladungs-E-Mail an den Eingeladenen versendet.
- > Bei der Einladung von Benutzern zu Organisationen und Projekten wird automatisch eine E-Mail mit einem Einladungs-Link an den Eingeladenen versendet.

#### **Passwort zurücksetzen**

> Der Nutzer kann nun sein Passwort zurücksetzen, wenn er es vergessen hat. Dazu bekommt er einen Link an seine E-Mail-Adresse geschickt.

#### **Weitere Verbesserungen**

- A Direkte Sprachumschaltung zwischen Deutsch und Englisch bei Login, Registrierung und Zurücksetzen des Passworts.
- > Die Layer-7-Anwendungserkennung kann nun in der SDN-Konfiguration pro SSID/VLAN ein- und ausgeschaltet werden.
- A Geräte brauchen jetzt nur noch eine URL, um sich mit der LMC zu verbinden. Dafür reicht nun die LMC-Domain (z.B. cloud.lancom.de).
- > LMC und LCOS verwenden nun die gleichen Policies für sichere Passwörter.
- A Das Gateway eines Standortes muss nun nicht mehr die erste Adresse des entsprechenden Netzes haben.
- > Der per E-Mail versendete Einladungs-Link hat nun eine Gültigkeit von 5 Tagen.
- A Wenn der IP-Pool eines Netzes geändert wird, wird dies nun auch in der Übersicht angezeigt.
- > Performance-Verbesserungen
- > Diverse Anzeigeverbesserungen auf dem Dashboard

- > Ein Anzeigeproblem mit den Top-WLAN-Anwendungen wurde behoben.
- A Einige Namensinkonsistenzen zwischen "Cloud" und "LMC" wurden behoben.
- > Ein Problem mit der Anzeige des aktuellen WLAN-Durchsatzes auf dem Dashboard wurde behoben.
- > Der Cloud-Betriebsmodus "only-without-wlc" ist jetzt nur noch für Geräte mit WLAN auswählbar.
- A Ein Problem mit dem Setzen der DNS-Weiterleitung wurde behoben.
- > Ein Problem mit dem Zoom-Level der Karte auf dem Dashboard wurde behoben.

![](_page_51_Picture_30.jpeg)

# **LANCOM Management Cloud 1.00.170213 / 13.02.2017**

#### **Neue Features**

- > Guided Tour zur LANCOM Management Cloud
- > Widgets im WLAN-Dashboard können jetzt wahlweise die Daten der letzten Stunde, des letzten Tages oder der letzten Woche anzeigen
- A Für Standorte kann nun der als Gateway zuständige Router gewählt werden

### **Sicherheit**

> Es erfolgt nun ein automatischer Logout nach 30 Minuten (kann später konfiguriert werden).

### **Verbesserungen & Fehlerbehebungen**

- > Auf der Übersichtsseite eines Gerätes wird nun angezeigt, wann es in die Organisation/das Projekt aufgenommen wurde
- > Es wird für das Pairing und Claiming nur noch eine LMC-Domain benötigt. Für Private Cloud Betreiber gilt ab jetzt die Vorgabe, dass unterhalb dieser Domain die Präfixe pairing.\* und control.\* erreichbar sein müssen
- > Organisationen und Projekte haben nun eine Kennung
- > Performance-Verbesserungen
- A Fehlende Einträge in Einzelgerätekonfiguration wurden nachgepflegt
- > Fehler in der SDN-Konfiguration wurden behoben
- > Es können nun nicht mehr versehentlich tote Organisationen und Projekte durch Einladungen mit Delegation erstellt werden
- A Probleme beim Betreten der Bereiche "Netze", "Standorte" und "Geräte" als Projekt-Beobachter wurden behoben
- > Die Angaben im WLAN-Dashboard waren nicht plausibel
- > In leeren Projekten tauchten "Geistergeräte" auf
- A Das WAN-Dashboard aktualisierte sich von Zeit zu Zeit nicht
- > Ein Problem mit dem Geräte- und Account-Log wurde behoben
- A Die Anordnung der Dashboard-Widgets verhält sich jetzt wieder normal

![](_page_52_Picture_23.jpeg)